```
timedatectl
```
Commande Linux qui contrôle les date et heure du système.

## **1. Afficher les informations date et heure du système**

```
timedatectl status
```
» Exemple de réponse de timedatectl status

Local time: dim. 2020-04-05 14:06:54 CEST Universal time: dim. 2020-04-05 12:06:54 UTC RTC time: dim. 2020-04-05 12:06:54 Time zone: Europe/Paris (CEST, +0200) NTP enabled: yes NTP synchronized: yes RTC in local TZ: no DST active: yes Last DST change: DST began at dim. 2020-03-29 01:59:59 CET dim. 2020-03-29 03:00:00 CEST Next DST change: DST ends (the clock jumps one hour backwards) at dim. 2020-10-25 02:59:59 CEST dim. 2020-10-25 02:00:00 CET

# **2. Activer la synchronisation de l'heure**

La synchronisation de l'heure s'effectue grâce au protocole NTP.

» Pour **activer le synchronisation automatique de l'heure**, il faut activer l'option avec la commande **timedatectl**.

\$ sudo timedatectl set-ntp 1

La liste des serveurs NTP sont renseignés dans le fichier /etc/timesyncd.conf :

```
[Time]
Servers=ntp.ovh.fr fr.pool.ntp.org 0.debian.pool.ntp.org
1.debian.pool.ntp.org 2.debian.pool.ntp.org 3.debian.pool.ntp.org
```
» La synchronisation à la demande de l'heure, s'effectuer avec le programme [ntpdate](https://www.abonnel.fr/informatique/linux/programme/ntpdate).

## **3. Modifier la date et l'heure manuelle**

» La **syntaxe** pour modifier la date et l'heure sont au choix, les suivantes :

Last update: 2023/02/10 22:48 informatique:linux:commandes:timedatectl https://www.abonnel.fr/informatique/linux/commandes/timedatectl

```
$ sudo timedatectl set-time 'A:M:J HH:mm:ss'
$ sudo timedatectl set-time 'A:M:J'
$ sudo timedatectl set-time 'HH:mm:ss'
```
Par exemple, pour modifier l'heure du système :

\$ sudo timedatectl set-time '15:48:59'

### **4. Modifier le fuseau horaire de la machine**

\$ sudo timedatectl set-timezone Europe/Paris

» La commande timedatectl modifie le fichier /etc/timezone en vérifiant la véracité de l'option transmise.

Si l'otpion n'est pas correcte, le programme génère une erreur :

\$ sudo timedatectl set-timezone Europe/Grenoble Failed to set time zone: Invalid time zone 'Europe/Grenoble'

#### **5. Autres ressources**

Consulter la page [tzselect](https://www.abonnel.fr/informatique/linux/commandes/tzselect) pour obtenir la valeur d'un fuseau horaire Consulter la page [tzdata](https://www.abonnel.fr/informatique/applications/dpkg-reconfigure#tzdata) pour modifier le fuseau horaire de manière interactive.

From: <https://www.abonnel.fr/>- **notes informatique & technologie**

Permanent link: **<https://www.abonnel.fr/informatique/linux/commandes/timedatectl>**

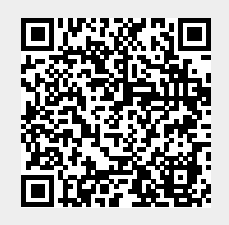

Last update: **2023/02/10 22:48**